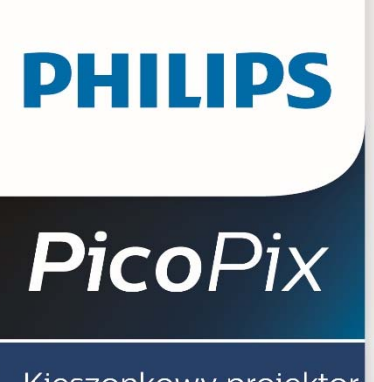

Kieszonkowy projektor

**PPX 3417** 

# Instrukcja obsługi

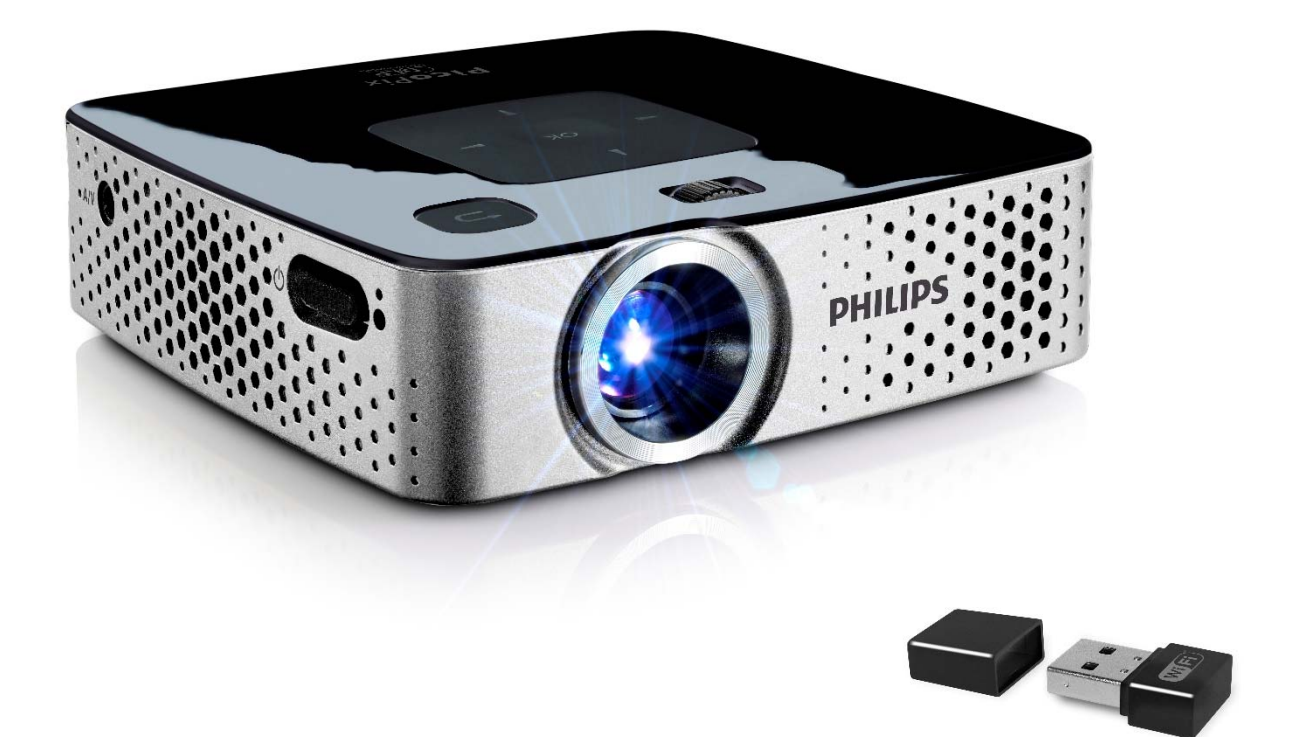

Register your product and get support at www.philips.com/welcome

# **Spis treści**

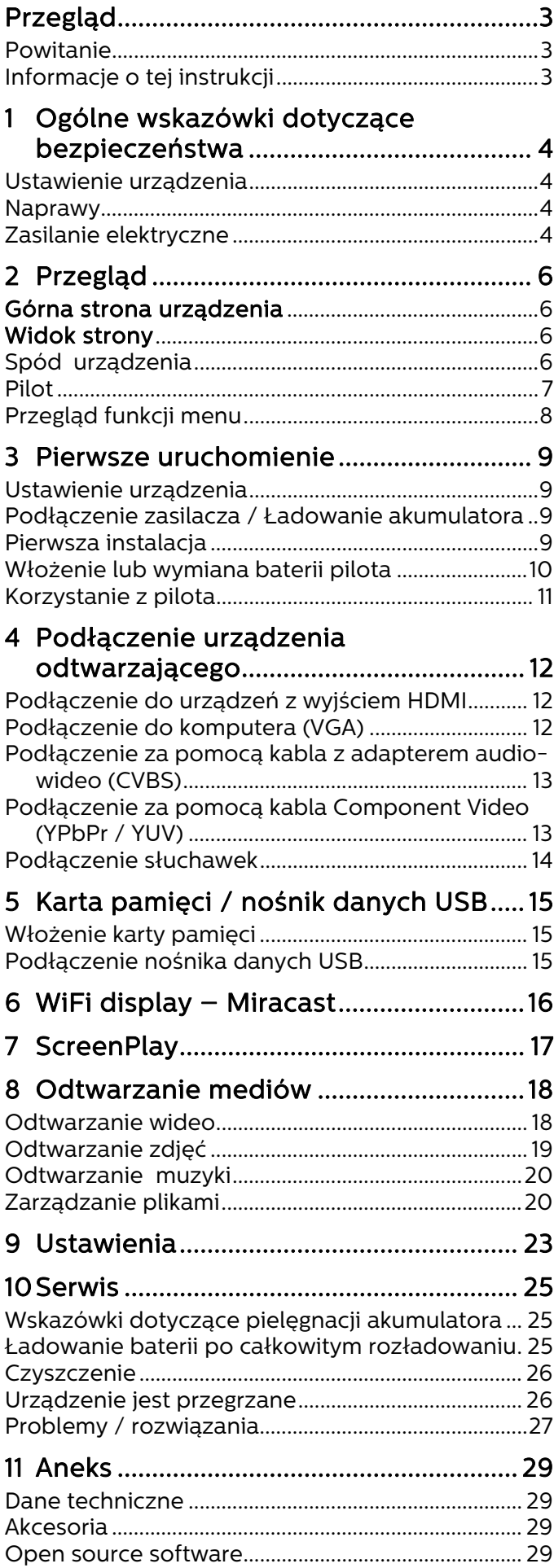

# **Przegląd**

# **Powitanie**

Szanowny Kliencie, dziękujemy za wspaniałą decyzję o zakupie kieszonkowego projektora PicoPix. Mamy nadzieję, że korzystanie z niego zapewni ci tyle radości, ile my mieliśmy podczas projektowania!

# **Informacje o tej instrukcji**

Dzięki wskazówkom dotyczącym instalacji znajdującym się na kolejnych stronach można szybko i łatwo uruchomić urządzenie.

Należy dokładnie zapoznać się z instrukcją obsługi. Aby zapewnić bezproblemowe użytkowanie urządzenia, należy przestrzegać przede wszystkim wskazówek dotyczących bezpieczeństwa. Producent nie ponosi odpowiedzialności, jeżeli wskazówki nie będą przestrzegane.

### Stosowane symbole

#### *Uwaga*

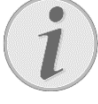

#### **Wskazówki i zalecenia**

Ten symbol oznacza wskazówki, dzięki którym można efektywniej i łatwiej użytkować urządzenie.

#### UWAGA!

#### Uszkodzenie urządzenia lub utrata danych!

Ten symbol ostrzega przed uszkodzeniem urządzenia oraz możliwością utraty danych. Szkody te mogą być spowodowane nieprawidłowym posługiwaniem się urządzeniem.

#### ZAGROŻENIE**!**

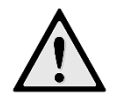

#### Niebezpieczeństwo dla osób!

Ten symbol ostrzega przed niebezpieczeństwem dla osób. Nieprawidłowa obsługa może spowodować obrażenia ciała lub szkody.

# **1 Ogólne wskazówki dotyczące bezpieczeństwa**

Nie wolno dokonywać ustawień i zmian, które nie są opisane w niniejszej instrukcji obsługi. Nieprawidłowa obsługa może spowodować obrażenia ciała lub szkody, uszkodzenia urządzenia lub utratę danych. Należy przestrzegać wszystkich wskazówek ostrzegawczych i bezpieczeństwa.

# **Ustawienie urządzenia**

Urządzenie jest przeznaczone wyłącznie do użytkowania w pomieszczeniach. Urządzenie powinno być ustawione na równej powierzchni w bezpieczny i stabilny sposób. Wszystkie kable należy ułożyć w taki sposób, aby nikt się o nie nie potknął, nie zranił lub nie uszkodził urządzenia.

Nie podłączać urządzenia w pomieszczeniach o dużej wilgotności. Nie należy dotykać wtyczki sieciowej ani złącza sieciowego wilgotnymi rękoma.

Należy zapewnić odpowiednią wentylację urządzenia. Nie należy go przykrywać. Nie umieszczać urządzenia w zamkniętych szafkach lub skrzyniach.

Nie ustawiać go na miękkich podłożach takich jak koce i dywany oraz nie zakrywać szczelin wentylacyjnych. W przeciwnym wypadku urządzenie może się przegrzać i ulec zapłonowi. Nie wystawiać urządzenia na bezpośrednie działanie słońca, wysokiej temperatury, dużych wahań temperatury i wilgoci. Nigdy nie stawiać urządzenia w pobliżu grzejników lub klimatyzatorów. Należy przestrzegać wartości temperatury i wilgotności podanych w danych technicznych.

Jeżeli urządzenie działa przez dłuższy czas, powierzchnia staje się gorąca i na obrazie projekcji pojawia się symbol ostrzegawczy. Urządzenie przełączy się automatycznie w tryb stand-by, jeżeli osiągnie zbyt wysoką temperaturę. Odtwarzanie można wznowić, naciskając dowolny klawisz, po ochłodzeniu się urządzenia.

Do urządzenia nie powinny przedostać się żadne płyny. Jeżeli do urządzenia przedostaną się płyny lub ciała obce, należy je wyłączyć i odłączyć od zasilania. Następnie urządzenie należy przekazać do serwisu technicznego w celu jego sprawdzenia. Należy zawsze ostrożnie obchodzić się z urządzeniem. Unikać dotykania soczewki obiektywu. Nigdy nie ustawiać ciężkich przedmiotów lub przedmiotów o ostrych krawędziach na urządzeniu lub na kablu sieciowym.

WJeżeli urządzenie nadmiernie się rozgrzeje lub jeżeli z urządzenia ulatnia się dym, należy natychmiast je wyłączyć i odłączyć od gniazdka. Urządzenie należy przekazać do serwisu technicznego w celu jego sprawdzenia. Aby uniknąć rozprzestrzeniania się ognia, urządzenie należy trzymać z dala od otwartego ognia.

W niżej opisanych warunkach we wnętrzu urządzenia może osadzać się wilgoć, która powoduje nieprawidłowe działanie urządzenia: · gdy urządzenie zostanie przeniesione z pomieszczenia zimnego do ciepłego;

- · po rozgrzaniu zimnego pomieszczenia;
- · po ustawieniu w wilgotnym pomieszczeniu.

W celu uniknięcia osadzania się wilgoci należy postępować w niżej opisany sposób:

- **1** Urządzenie włożyć do plastikowego worka, zanim zostanie umieszczone w innym pomieszczeniu, aby dopasować je warunków otoczenia.
- **2** Przed wyjęciem urządzenia z worka należy odczekać do dwóch godzin.

Urządzenia nie można użytkować w otoczeniu, w którym panuje duże zapylenie. Cząsteczki kurzu i inne ciała obce mogą uszkodzić urządzenie.

Urządzenia nie należy poddawać działaniu skrajnych wibracji. Mogą one spowodować uszkodzenie wewnętrznych podzespołów.

Nie wolno dopuścić, aby dzieci manipulowały przy urządzeniu. Opakowanie foliowe nie może trafić do rąk dzieci.

# **Naprawy**

Nie wolno samodzielnie wykonywać napraw urządzenia. Nieprawidłowa konserwacja może spowodować szkody na osobie lub rzeczy. Naprawa urządzenia może być wykonywana tylko przez autoryzowany punkt serwisowy.

Nie wolno usuwać tabliczki znamionowej z urządzenia, w przeciwnym wypadku wygasa gwarancja.

# **Zasilanie elektryczne**

Należy używać tylko dostarczonego zasilacza (patrz Aneks / Dane Techniczne). Skontrolować, czy napięcie sieciowe zasilacza jest zgodne z napięciem występującym w miejscu ustawienia urządzenia. Wszystkie części są zgodne z rodzajem napięcia podanym na urządzeniu.

Główna wtyczka AC adaptera służy, jako urządzenie odcinające zasilanie, a gniazdo zasilania powinno być zainstalowane w pobliżu urządzenia i być łatwo dostępne.

Pojemność akumulatora zmniejsza się wraz z upływem czasu. Jeżeli urządzenie działa tylko z zasilaczem, oznacza to, że akumulator jest uszkodzony. Należy skontaktować się z autoryzowanym serwisem w celu wymiany akumulatora.

Nie należy próbować samodzielnie wymieniać akumulatora. Nieprawidłowe posługiwanie się akumulatorem lub korzystanie z nieprawidłowego typu akumulatora może spowodować uszkodzenie urządzenia lub obrażenia użytkownika.

#### ZAGROŻENIE!

#### Niebezpieczeństwo wybuchu w razie użycia nieprawidłowego typu baterii

Baterie wymieniać wyłącznie na baterie tego samego lub porównywalnego typu.

W razie użycia nieprawidłowego typu baterii występuje niebezpieczeństwo wybuchu.

Przed wyciągnięciem zasilacza z gniazdka wyłączyć urządzenie włącznikiem / wyłącznikiem.

Przed rozpoczęciem czyszczenia powierzchni wyłączyć urządzenie i odłączyć od zasilania. Stosować miękką ściereczkę nie pozostawiającą kłaczków. Nigdy nie stosować płynnych, zawierających gaz lub łatwopalnych środków czyszczących (w sprayu, do szorowania, do polerowania, z zawartością alkoholu). Do wnętrza urządzenia nie powinna przedostać się wilgoć.

#### ZAGROŻENIE!

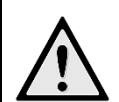

#### Wysokosprawna dioda LED

Urządzenie jest wyposażone w wysokosprawną diodę LED Light Emitting Diode), która emituje bardzo jasne światło. Nie patrzeć bezpośrednio w obiektyw projektora. W przeciwnym wypadku mogą wystąpić podrażnienia i uszkodzenia oczu.

#### ZAGROŻENIE!

#### Niebezpieczeństwo uszkodzenia słuchu!

Urządzenia nie należy używać przez dłuższy czas przy ustawionym wysokim poziomem głośności – w szczególności w razie używania słuchawek. W przeciwnym przypadku może wystąpić uszkodzenie słuchu.

# **2 Przegląd**

# Górna strona urządzenia

(1)— pokrętło do regulacji ostrości obrazu.

#### *Uwaga*

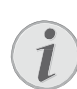

Należy zwrócić uwagę, że odległość od powierzchni projekcyjnej powinna wynosić minimalnie 0,5 m i maksymalnie 5 m. Jeżeli projektor zostanie ustawiony w odległości wykraczającej poza te odległości, nie będzie możliwe ustawienie ostrości obrazu. Dlatego, aby uniknąć uszkodzenia obiektywu, nie należy gwałtownie obracać pokrętłem regulacyjnym.

 $(2)$   $(4)$  – Cofnięcie w menu o jeden poziom katalogu / funkcje odwołania (3)— Klawisze nawigacyjne / klawisz OK  $(x)$ — Potwierdzenie wprowadzonych danych / uruchomienie i przerwanie odtwarzania plików

wideo i muzycznych lub pokazu slajdów  $\mathcal{A}/\mathcal{A}, \mathcal{A}/\mathcal{A}$  — Klucze nawigowqania / nawigacja w menu / zmiana ustawień  $\mathbf{A}$ / $\mathbf{v}$  – Zmiana ustawień / dostęp do szybkich ustawień / podczas odtwarzania muzyki: wybrać tytuł poprzedni bądź następny  $\widehat{A}/\widehat{A}$  – Zmiana ustawień / dostep do szybkich ustawień / podczas odtwarzania muzyki: wybrać tytuł poprzedni bądź następny

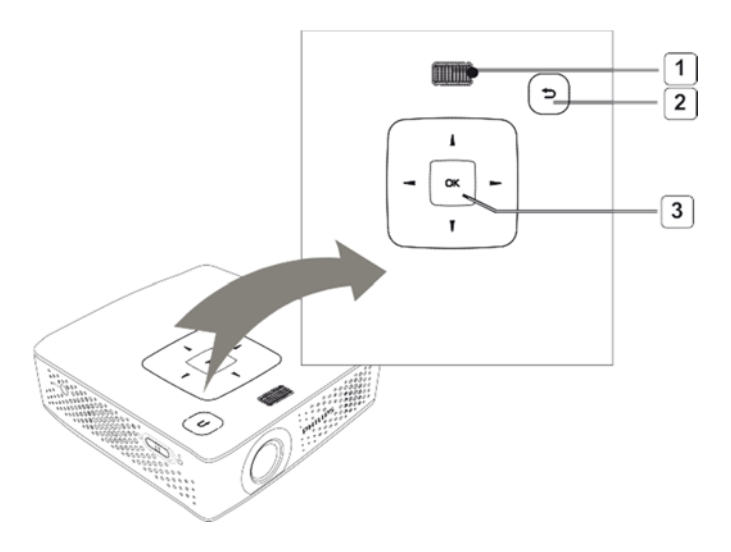

# Widok strony

(1) **ON/OFF**— włącznik / wyłącznik (2) — Dioda LED stanu akumulatora

Czerwone: ładowanie baterii.

Zielone: ładowanie baterii zatrzymane. Migające czerwone/zielone: niski stan naładowania bateriilub ładowanie baterii zatrzymana z powodu ochrony przed przegrzaniem.

(3) — Odbiornik sygnału pilota

 $(4)$   $\Omega$  – Wyjście audio – złącze słuchawkowe lub złącze dla zewnętrznego głośnika

(5) **HDMI/YPbPr/VGA**— Złącze dla urządzenia odtwarzającego z wyjściem HDMI/YPbPr/VGA do podłączenia za pośrednictwem kabla z adapterem

(6) **SD/MMC**— Miejsce na kartę pamięci (SD/SDHC/SDXC/MMC)

(7) **Mini USB**—Połączenie do komputera (wymiana danych)

(8) **DC IN**— Złącze zasilacza

(9) **A/V**— Połączenie do urządzenia odtwarzającego z wyjściem A/V(CVBS) za pomocą kabla dopasowującego

(10) **USB**— Połączenie za pomocą nośnika USB lub sieci bezprzewodowej

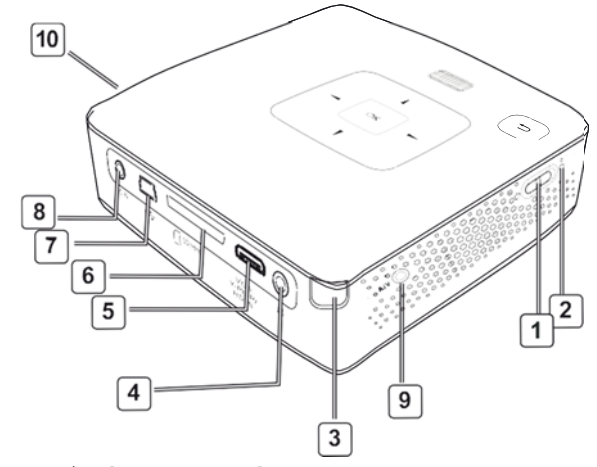

Spód urządzenia

(1) Gwint statywu

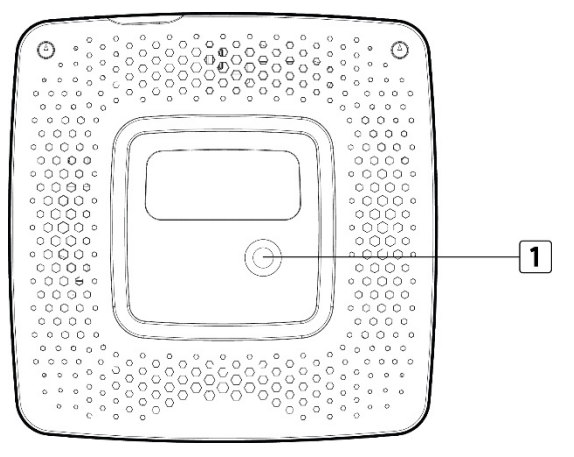

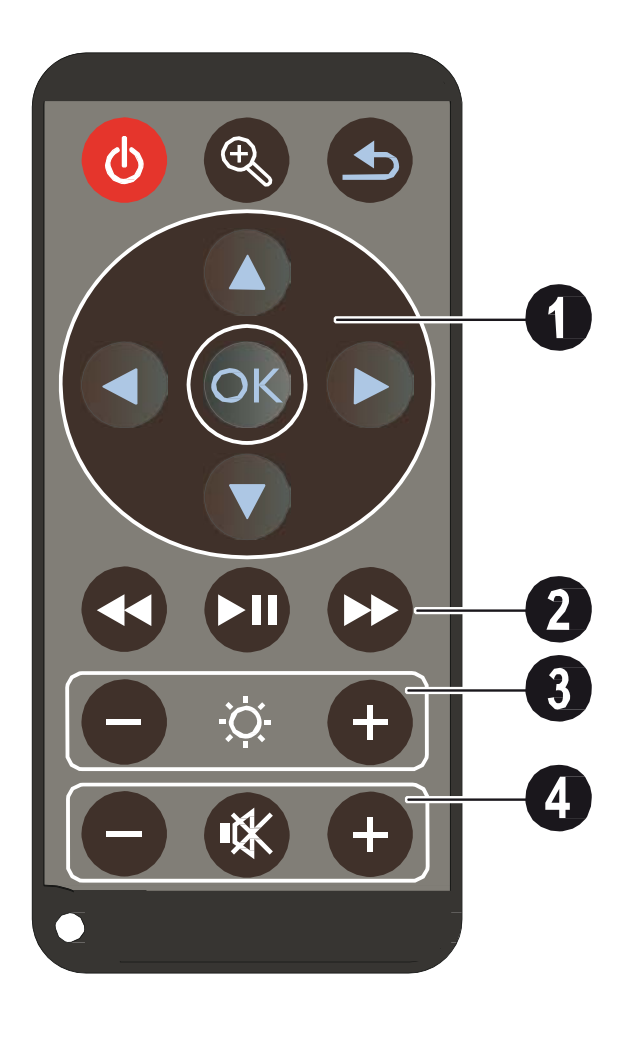

### **Pilot** – Wstrzymanie / uruchomienie urządzenia

– Powiększenie kadru. Następnie przesuwać obraz klawiszami nawigacyjnymi ( $\mathcal{A}/\mathcal{A}, \mathcal{A}/\mathcal{B}$ )

– Cofnięcie w menu o jeden poziom katalogu / funkcje odwołania

### **1** Klawisze nawigacyjne

 $(x)$  – Potwierdzenie wyboru

 $\mathbf{A}/\mathbf{F}$ ,  $\mathbf{A}/\mathbf{F}$  Klucze nawigowqania / nawigacja w menu / zmiana ustawień

 $\mathbf{A}$ / $\mathbf{\nabla}$  – Zmiana ustawień / dostęp do szybkich ustawień / podczas odtwarzania muzyki: wybrać tytuł poprzedni bądź następny

 $\bigcirc$ / $\bigcirc$  – Zmiana ustawień / dostęp do szybkich ustawień / podczas odtwarzania muzyki: wybrać tytuł poprzedni bądź następny

### **2** Klawisze odtwarzania

 $\left( \mathbf{\Theta} \right)$  – Wyszukiwanie scen wstecz podczas odtwarzania pliku wideo

 $\mathbb{M}$  – Uruchomienie / przerwanie odtwarzania

;– Wyszukiwanie scen do przodu podczas odtwarzania pliku wideo

### <sup>3</sup> Klawisze do regulacii jasności

 $\Theta \circ \Theta$  Zmniejszenie/zwiększeniejasności

### 4 klawisze do regulacji głośności

- $\Theta$  Zmniejszenie głośności
- « Wyłączenie dźwięku
- $\bigoplus$  Zwiększenie głośności

# **Przegląd funkcji menu**

- **1** Po włączeniu urządzenia pojawia się menu główne.
- **2** Klawiszami nawigacyjnymi  $(A)(\nabla), (A)(\nabla)$ wybrać żądane menu.
- **3** Potwierdzić za pomocą  $(x)$ .
- **4** Kilkukrotne naciśnięcie klawisza → powoduje powrót do menu głównego.

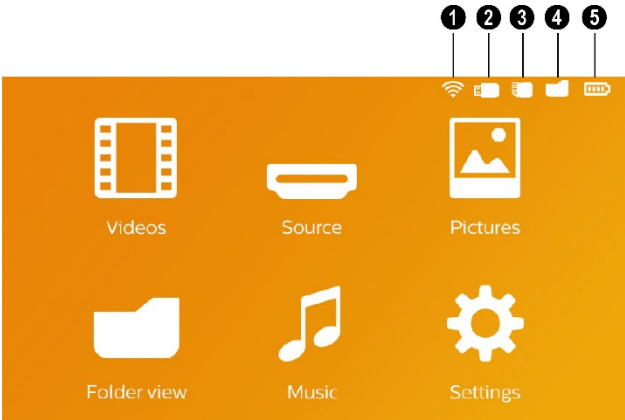

*Wideo* – wybór plików wideo do odtworzenia *Źródło* – należy przełączyć na zewnętrzne wejście wideo, wybrać

wyświetlacz/odtwarzanie HDMI lub WiFi (jeśli podłączona jest sieć bezprzewodowa)

*Zdjęcia* – wybór plików do pokazu slajdów

*Widok folderu* – wybór plików do odtworzenia. Kopiowanie lub kasowanie plików. (Zaznaczyć pliki za pomocą  $\odot$  i potwierdzić za pomocą  $(\infty)$ )

*Muzyka* – wybór plików muzycznych do odtworzenia

*Ustawienia* – zmiana ustawień odtwarzania i urządzenia

#### Symbole w górnym pasku menu głównego

Wybrane miejsce zapisania jest zaznaczone białym kolorem.

- Ikona sieci bezprzewodowej wskazuje, że urządzenie jest połączone z siecią
- nośnik danych USB
- $\bigcirc$  karta pamięci
- pamięć wewnętrzna
- stan naładowania wbudowanego akumulatora. Ten symbol miga na czerwono, gdy akumulator wymaga ładowania. Jeżeli podłączony jest wyświetlacz, nie jest widoczny żaden symbol.

# **3 Pierwsze uruchomienie**

# **Ustawienie urządzenia**

Urządzenie można ustawić płasko na stole przed powierzchnią projekcyjną. Nie jest wymagane ustawienie go ukośnie do powierzchni projekcyjnej.

# **Podłączenie zasilacza / Ładowanie akumulatora**

#### UWAGA!

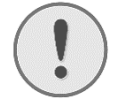

#### Napięcie sieciowe w miejscu ustawienia urządzenia!

Skontrolować, czy napięcie sieciowe zasilacza jest zgodne z napięciem występującym w miejscu ustawienia urządzenia.

- **1** Włożyć małą wtyczkę zasilacza w złącze z tyłu urządzenia.
- **2** Włożyć zasilacz do gniazdka.
- **3** Podczas ładowania świeci się czerwona kontrolka z boku urządzenia. Gdy akumulator jest naładowany, świeci się na zielono.
- **4** Przed pierwszym użyciem urządzenia akumulator należy ładować przez przynajmniej 3 godziny. Pozwala to wydłużyć jego żywotność.

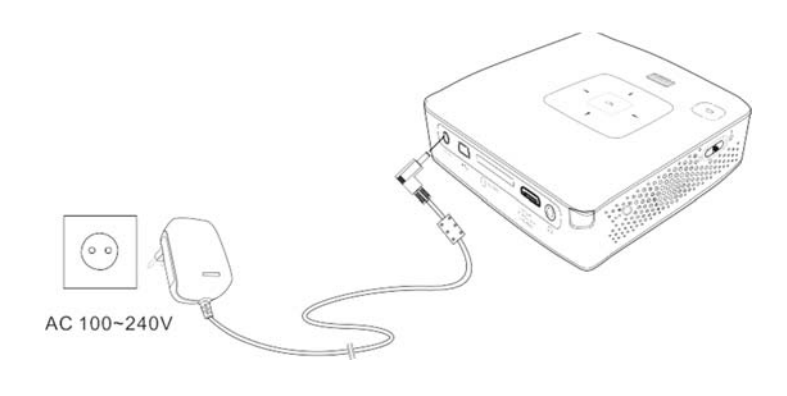

# **Pierwsza instalacja**

- **1** Włączyć urządzenie włącznikiem / wyłącznikiem z boku urządzenia.
- **2** Skierować urządzenie na odpowiednia powierzchnię projekcyjną lub ścianę. Należy zwrócić uwagę, że odległość od powierzchni projekcyjnej powinna wynosić minimalnie 0,5 m i maksymalnie 5 m. Należy pamiętać o stabilnym ustawieniu projektora.
- **3** Pokrętłem regulacyjnym na górze urządzenia ustawić ostrość obrazu.
- **4** Za pomocą  $\left(\frac{1}{\sqrt{2}}\right)$  wybrać język menu.
- **5** Potwierdzić za pomocą  $\omega$ .

#### *Uwaga*

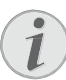

#### Zamiast wyboru języka pojawia się menu główne

Urządzenie jest już zainstalowane. Aby zmienić język menu, należy wykonać następujące czynności:

- **1** Klawiszami nawigacyjnymi wybrać Ustawienia
- **2** Potwierdzić za pomocą  $\omega$ .
- **3** Za pomocą (▲) wybrać *Język*.
- **4** Potwierdzić za pomocą  $\omega$ .
- **5** Za pomocą  $\left(\bigcirc$  wybrać żądany iezyk.
- **6** Potwierdzić za pomocą  $\omega$ .
- **7** Zakończyć za pomocą (→).

# **Włożenie lub wymiana baterii pilota**

#### ZAGROŻENIE!

Niebezpieczeństwo wybuchu w razie użycia

nieprawidłowego typu baterii

Używać tylko baterii typu CR 2025. W razie użycia nieprawidłowego typu baterii występuje niebezpieczeństwo wybuchu**.** 

1 Wyjąć skrytkę baterii z pilota przez otwarcie blokady ( $\bullet$ ) i wyciągnięcie skrytki ( $\bullet$ ).

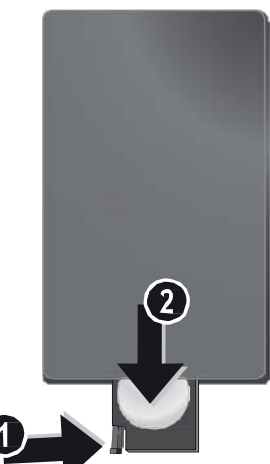

2 Włożyć nową baterię do skrytki na baterie przestrzegając położenia biegunów plus i minus, zgodnie z rysunkiem na tylnej stronie pilota. Zwrócić uwagę na prawidłowe rozmieszczenie biegunów!

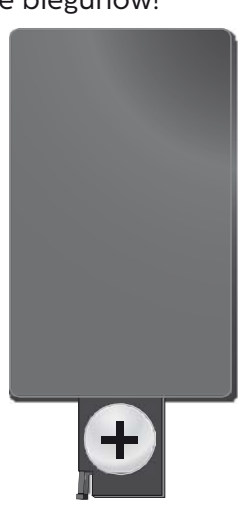

3 Wsuwać skrytkę do pilota do momentu zatrzaśnięcia się blokady.

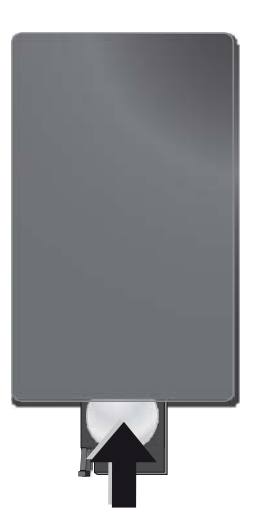

#### *Uwaga*

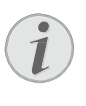

Trwałość baterii wynosi z reguły około jednego roku. Jeżeli pilot nie działa, należy wymienić baterie. Jeżeli urządzenie nie jest używane przez dłuższy czas, należy wyjąć baterie. Dzięki temu nie wyciekną i nie uszkodzą pilota.

Zużyte baterie można usuwać zgodnie z przepisami o recyklingu obowiązującymi w określonym kraju.

# **Korzystanie z pilota**

Nakierować pilota na czujnik znajdujący się z tyłu urządzenia. Pilot działa tylko wtedy, gdy jest skierowany pod kątem mniejszym niż 60 stopni i gdy odległość od urządzenia wynosi maksymalnie 5 metry. Podczas korzystania z pilota między nim a czujnikiem nie powinny znajdować się żadne przedmioty.

#### UWAGA! Nieprawidłowe użytkowanie baterii może spowodować przegrzanie urządzenia, wybuch lub zagrożenie pożarowe oraz obrażenia użytkownika. Wyciekające baterie mogą uszkodzić pilota. Nie należy wystawiać pilota na bezpośrednie działanie słońca. Nie należy deformować, rozkładać lub ładować baterii.

- Unikać otwartego ognia i wody.
- Puste baterie należy niezwłocznie wymienić.
- Jeżeli pilot nie jest używany przez dłuższy czas, należy wyjąć z niego baterię.

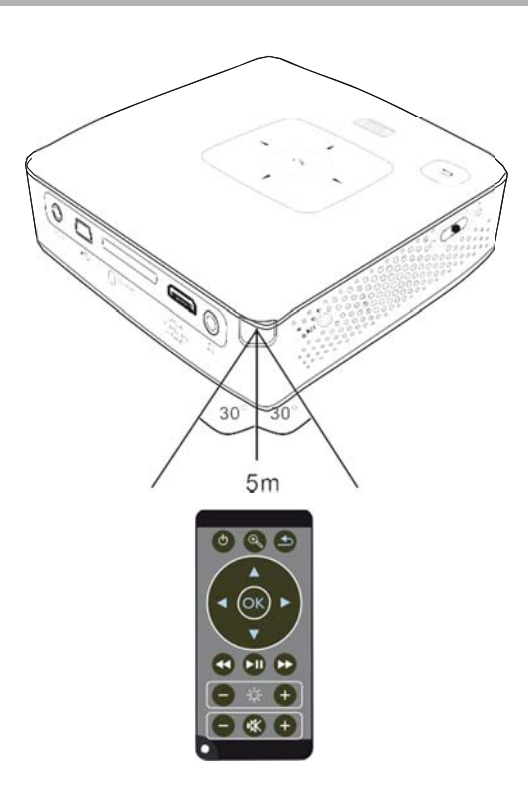

# **4 Podłączenie urządzenia odtwarzającego**

Do podłączenia projektora używać tylko dostarczonego kabla połączeniowego lub kabla połączeniowego dostępnego jako osprzęt.

#### Dostarczone kable połączeniowe

Kabel łączący HDMI z mini-HDMI

#### Kable połączeniowe dostępne jako osprzęt

Kabel Component Video .......... PPA1210/253447083 Kabel VGA .................................... PPA1250/253447070 Kabel łączący MHL z mini-HDMI ................................... ........................................................ PPA1240/253520048 Kabel Mini DisplayPort ..............PPA1270/253520069 Przewód mini HDMI do przewodu mikro HDMI........ ......................................................... PPA1330/253664643

# **Podłączenie do urządzeń z wyjściem HDMI**

Aby podłączyć projektor do komputera lub laptopa, używać kabla HDMI - mini HDMI.

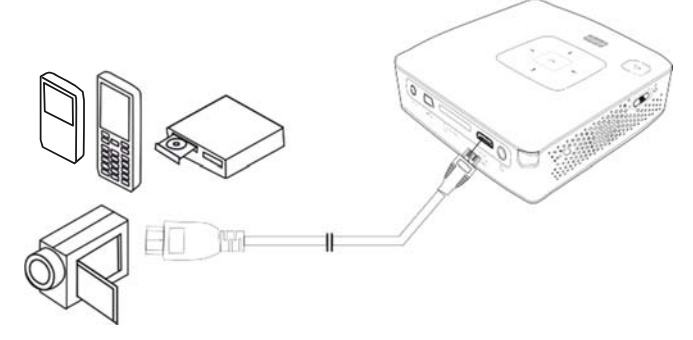

- **1** Wybrać *Menu* > *Źródło* i przełączyć na *HDMI*.
- **2** Podłączyć kabel do gniazda HDMI projektora.
- **3** Podłączyć kabel do gniazda mini HDMI urządzenia odtwarzającego.

# **Podłączenie do komputera (VGA)**

#### *Uwaga*

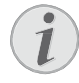

Wiele laptopów nie włącza automatycznie zewnętrznego wyjścia wideo, gdy zostanie podłączone drugie urządzenie wyświetlające takie jak projektor. Należy sprawdzić w instrukcji laptopa, w jaki sposób włącza się zewnętrzne wyjście wideo.

Ve Aby podłączyć projektor do komputera, laptopa lub niektórych palmtopów, używać kabla VGA (nie należy do zakresu dostawy). Projektor obsługuje następujące rozdzielczości: VGA / SVGA / XGA. Aby uzyskać najlepszy rezultat, rozdzielczość komputera ustawić na SVGA (800 × 600).

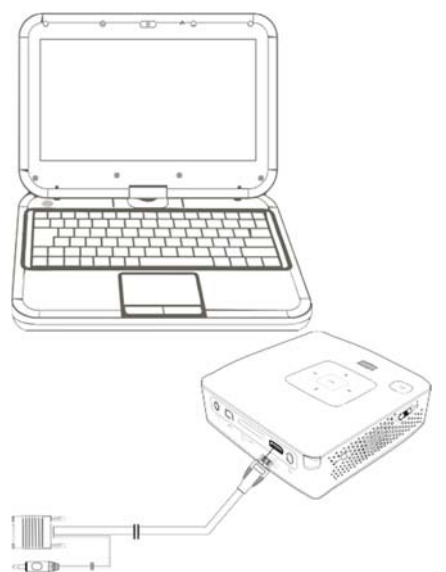

- **1** Kabel VGA podłączyć do gniazda VGA projektora.
- **2** Podłączyć wtyczką VGA do gniazda mini HDMI komputera i wtyczkę jack podłączyć do gniazda wyjścia audio w komputerze.
- **3** Ustawić odpowiednią rozdzielczość komputera i włączyć sygnał VGA jak w przypadku zewnętrznego ekranu. Obsługiwane są następujące rozdzielczości:

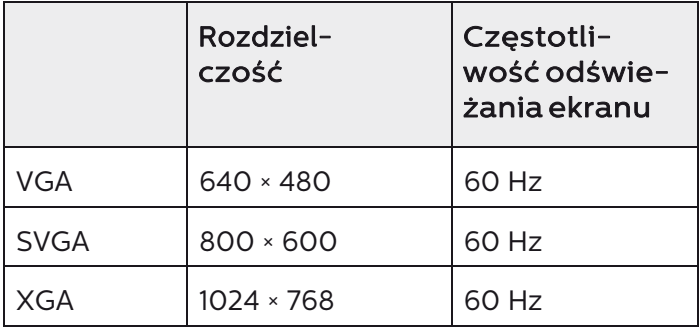

#### *Uwaga*

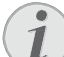

**Rozdzielczość ekranu**

Najlepszy rezultat można uzyskać przy rozdzielczości 800 × 600 (60Hz).

**4** Wybrać *Menu* > *Źródło* i przełączyć na *VGA*.

# **Podłączenie za pomocą kabla z adapterem audiowideo (CVBS)**

Aby podłączyć kamerę cyfrową, odtwarzacz DVD lub aparat cyfrowy, należy użyć kabla z adapterem audio- wideo (kabel A/V). Gniazda tych urządzeń są koloru żółtego (wideo), czerwonego (audio strona prawa) i białego (audio strona lewa).

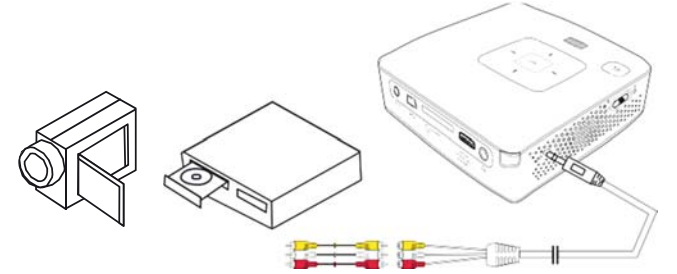

- **1** Podłączyć dostarczony kabel AV do gniazda projektora.
- **2** Gniazda audio-wideo urządzenia wideo połączyć dostępnym w handlu kablem Cinch z kablem A/V projektora.
- **3** Wybrać *Menu* > *Źródło* i przełączyć na *AV*.

#### Podłączenie do mobilnych urządzeń multimedialnych

Niektóre urządzenia wideo (np. Pocket Multimedia Player) wymagają do podłączenia specjalnych kabli. Są one dostarczane razem z urządzeniem albo można je zamówić u producenta urządzenia multimedialnego. Należy zwrócić uwagę, że ewentualnie należy stosować tylko oryginalne kable producenta urządzenia.

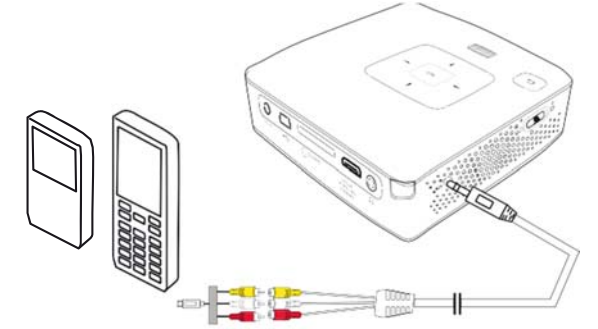

#### *Uwaga*

#### **Przełączenie wyjścia sygnału urządzenia multimedialnego**

Należy zapoznać się z instrukcją obsługi urządzenia multimedialnego, aby dowiedzieć się, jak przełączyć wyjście sygnału na te gniazda.

# **Podłączenie za pomocą kabla Component Video (YPbPr / YUV)**

Ten rodzaj podłączenia pozwala uzyskać najlepszą możliwą jakość obrazu. Ten kabel jest dostępny jako osprzęt. Gniazda tych urządzeń są – dla sygnału wideo – oznaczone kolorem zielonym (Y), niebieskim (U/Pb), czerwonym (V/Pr) i – dla sygnału audio – kolorem czerwonym (audio strona prawa) i białym (audio strona lewa).

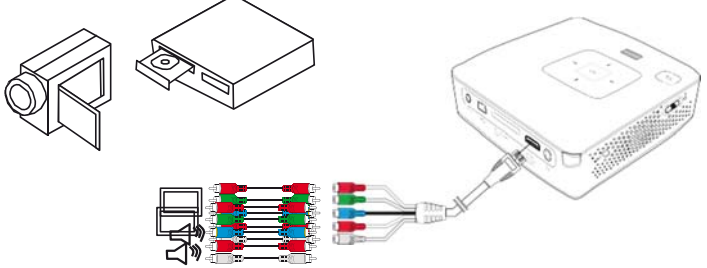

- **1** Podłączyć kabel Component Video (osprzęt) do gniazda HDMI projektora.
- **2** Gniazda określonego koloru w urządzeniu wideo połączyć dostępnym w handlu kablem ComponentCinch z kablem Component Video projektora.

#### *Uwaga*

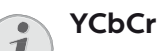

Należy zwrócić uwagę, że w niektórych urządzeniach wyjścia YPbPr sa opisane jako YCbCr.

#### *Uwaga*

#### **Dwie czerwone wtyczki Cinch**

Podczas podłączania zwrócić uwagę, że na kablu znajdują się dwie czerwone wtyczki Cinch. Wtyczka dla prawego sygnału audio i wtyczka dla sygnału Component Video V/ Pr. Jeżeli obie wtyczki zostaną podłączone do nieprawidłowych gniazd, jest wyświetlany zielony obraz i sygnał audio prawego głośnika jest zakłócony.

**3** Wybrać *Menu* > *Źródło* i przełączyć na *Component*.

#### Podłączenie do mobilnych urządzeń multimedialnych

Niektóre urządzenia wideo (np. Pocket Multimedia Player) wymagają do podłączenia specjalnych kabli. Są one dostarczane razem z urządzeniem albo można je zamówić u producenta urządzenia multimedialnego. Należy zwrócić uwagę, że ewentualnie należy stosować tylko oryginalne kable producenta urządzenia.

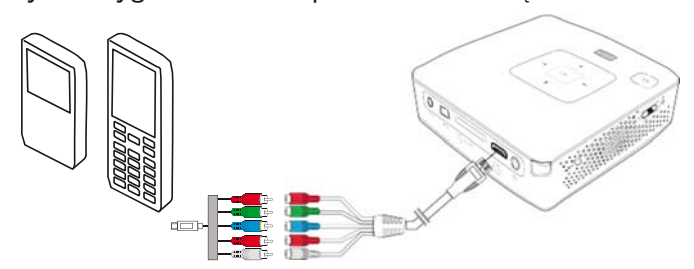

#### *Uwaga*

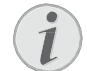

#### **Przełączenie wyjścia sygnału urządzenia multimedialnego**

Należy zapoznać się z instrukcją obsługi urządzenia multimedialnego, aby dowiedzieć się, jak przełączyć wyjście sygnału na te gniazda.

# **Podłączenie słuchawek**

- **1** Przed podłączeniem słuchawek obniżyć głośność urządzenia.
- **2** Podłączyć słuchawki do gniazda słuchawkowego projektora. Głośnik urządzenia wyłącza się automatycznie po podłącze.

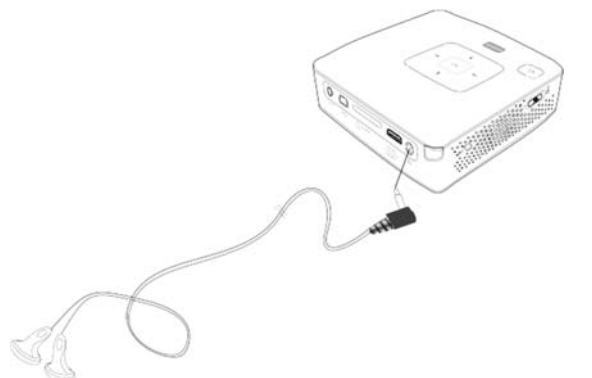

**3** Po podłączeniu zwiększać głośność do momentu, gdy zostanie osiągnięty wymagany poziom.

#### ZAGROŻENIE!

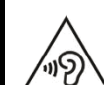

#### Niebezpieczeństwo uszkodzenia słuchu!

Urządzenia nie należy używać przez dłuższy czas przy ustawionym wysokim poziomem głośności – w szczególności w razie używania słuchawek. W przeciwnym przypadku może wystąpić uszkodzenie słuchu. Przed podłączeniem słuchawek obniżyć głośność urządzenia. Po podłączeniu zwiększać głośność do momentu, gdy zostanie osiągnięty wymagany poziom.

# **5 Karta pamięci / nośnik danych USB**

# **Włożenie karty pamięci**   $\mathcal{L}$

- 1 Włożyć kartę pamięci stykami do góry w miejsce na kartę **SD/MMC** znajdujące się z tyłu urządzenia. Urządzenie obsługuje następujące karty pamięci: SD/SDHC/SDXC/MMC.
- 2 Kartę pamięci wsuwać do urządzenia do momentu zatrzaśnięcia się.

#### ZAGROŻENIE!

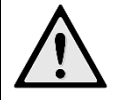

#### Włożyć kartę pamięci!

Nigdy nie wyciągać włożonej karty pamięci w czasie, gdy urządzenie z niej korzysta. W przeciwnym wypadku pliki mogą zostać uszkodzone lub utracone. Aby upewnić się, że karta pamięci nie jest wykorzystywana, naciskać kilkukrotnie w menu głównym klawisz  $\circled{a}$  aż zostanie wybrany symbol pamięci wewnętrznej.

- 3 Aby wyjąć kartę pamięci, należy ją lekko nacisnąć.
- 4 Karta zostaje wyrzucona.

### **Podłączenie nośnika danych USB**

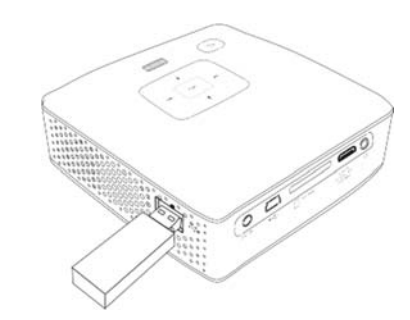

1 Podłącz nośnik pamięci USB bezpośrednio do wejścia USB po lewej stronie urządzenia.

# **6 WiFi display – Miracast**

#### *Uwaga*

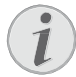

Z tej funkcji można korzystać wyłącznie na urządzeniach z certyfikatem Miracast.

- **1** Włączyć urządzenie włącznikiem / wyłącznikiem z boku urządzenia.
- **2** Po ekranie startowym, na ekranie pojawia się menu główne.
- **3** Podłączyć klucz sprzętowy WiFi do żeńskiego portu USB Quick-Link.
- **4** Należy skorzystać z klawiszy nawigacji, aby wybrać *Źródło*.
- **5** Potwierdzić za pomocą  $\alpha$
- **6** Należy skorzystać z klawiszy nawigacji, aby wybrać *Wifi Display*.
- **7** Potwierdzić za pomocą  $\alpha$ .

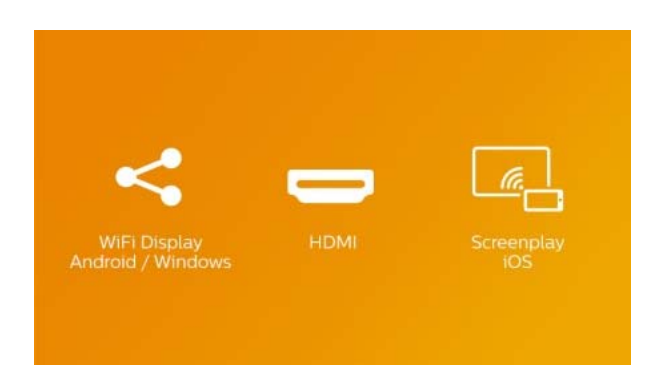

- **8** Należy się upewnić, czy w telefonie lub tablecie dostępna jest funkcja WiFi.
- **9** Należy włączyć funkcję Miracast (zwana także Screen Mirroring, sieć bezpośrednia WiFi Direct lub Screen Cast) w telefonie lub tablecie. Następnie należy wybrać nazwę projektora (na przykład PPX3417W-406E) w telefonie lub tablecie.

# WiFi Display

**PPX3416 xxxx** 

#### *Uwaga*

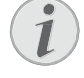

Nazwa projektora będzie wyświetlona na ekranie startowym funkcji wyświetlacza WiFi.

- **10** Należy odczekać kilka sekund, zanim na telefonie lub tablecie pojawi się komunikat "połączony", a projektor wyświetli (odwzoruje) interfejs telefonu.
- **11** Aby opuścić funkcję, wciśnij (5).

# **7 ScreenPlay**

#### *Uwaga*

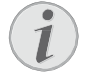

Odbicie lustrzane możliwe jest wyłącznie z iPhone 4s i iPada 2 oraz modeli kolejnych.

- **1** Włączyć urządzenie włącznikiem / wyłącznikiem z boku urządzenia.
- **2** Po ekranie startowym, na ekranie pojawia się menu główne.
- **3** Należy podłączyć sieć bezprzewodową do portu USB urządzenia.
- **4** Należy skorzystać z klawiszy nawigacji, aby wybrać *Źródło*.
- **5** Potwierdzić za pomocą  $\circledcirc$ .
- **6** Należy skorzystać z klawiszy nawigacji, aby wybrać *ScreenPlay*.

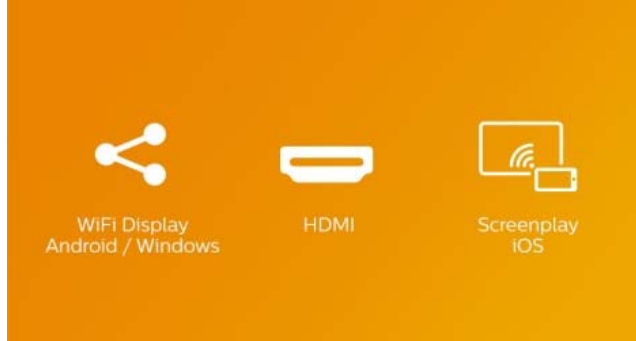

- **7** Potwierdzić za pomocą  $\circledcirc$
- **8** Należy się upewnić, czy w telefonie lub tablecie dostępna jest funkcja WiFi.
- **9** Podłączyć iphone lub ipada do utworzonego przez projektor WiFi Hotspot, (na przykład: PPX4350-406E).
- **10** Przesunąć z dolu do góry ekranu iPhona/Ipada.
- **11** Klepnąć Airplay, a następnie nazwę projektora.
- **12** Włączyć odbicie lustrzane.
- **13** Aby opuścić funkcję, wciśnij (5).

#### *Uwaga*

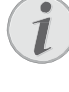

Połączenie internetowe iPhone'a/iPad'a zostanie utrzymane przez sieć 3G/4G, jeśli jest dostępna.

#### *Uwaga*

Nie cała zawartość programu może zostać wykorzystana pomiędzy iPhone/iPadem oraz projektorem. W szczególności filmy wideo, stanowiące kopie chronione bądź przechowywane w internecie (np. filmy przechowywane na youtube) nie mogą być odtwarzane na projektorze.

# **8 Odtwarzanie mediów**

#### *Uwaga*

#### **Klawisze nawigacyjne**

Wszystkie przedstawione klawisze są klawiszami pilota.

# **Odtwarzanie wideo**

#### Odtwarzanie wideo (karta USB/ SD lub pamięć wewnętrzna)

- 1 Włączyć urządzenie włącznikiem / wyłącznikiem z boku urządzenia.
- 2 Po ekranie startowym pojawia się menu główne.

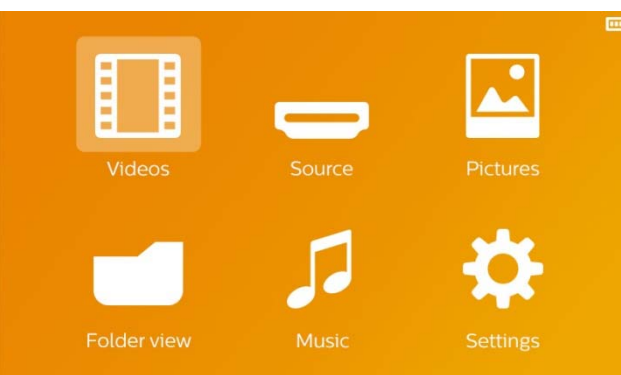

- 3 Klawiszami nawigacyjnymi wybrać *Wideo*.
- 4 Potwierdzić za pomoca  $(x)$ .
- 5 Z włożoną kartą pamięci lub nośnikiem pamięci USB: Za pomocą  $\left(\frac{A}{v}\right)$  wybrać pamięć wewnętrzną, nośnik pamięci USB lub kartę pamięci.
- 6 Potwierdzić za pomocą  $(x)$ .
- 7 Za pomocą  $\left(\frac{1}{\sqrt{2}}\right)$  wybrać plik wideo, który ma zostać odtworzony.

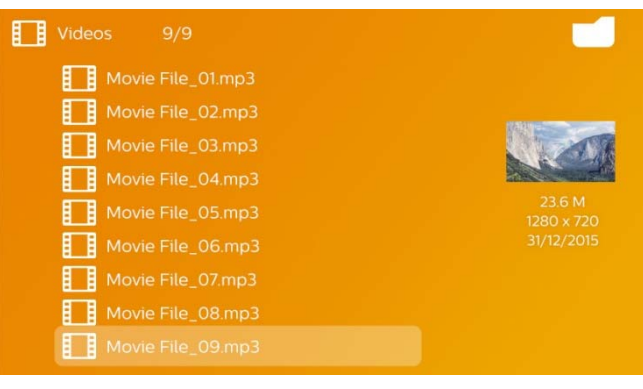

#### *Uwaga*

#### **Wyświetlanie plików wideo**

- Są wyświetlane tylko pliki wideo, które projektor może odtworzyć.
- 8 Nacisnąć (ok), aby rozpocząć odtwarzanie.
- 9 Nacisnąć  $\circled{6}$ , aby zakończyć odtwarzanie i wrócić do przeglądu.
- 10 Nacisnąć ponownie aby wrócić do menu głównego.

#### *Uwaga*

#### **Nawigacja podczas odtwarzania**

Wyszukiwanie scen do przodu / wstecz: Nacisnąć na pilocie  $\left(\bigvee\right)/\left(\bigvee\right)$  lub  $\left(\bigcirc$ / $\left(\bigcirc\right)$  na urządzeniu.

Nacisnąć (•), aby wstrzymać lub wznowić odtwarzanie.

Podczas odtwarzania można ustawić głośność na pilocie za pomocą  $\bigoplus/\bigoplus$ . Nacisnąć  $\mathscr R$ , lub ponownie  $\ominus$ , aby całkiem wyłączyć dźwięk.

### Formaty plików

Występują różne formaty plików, np. \*.mov, \*.avi,\*.m4v. Wiele z tych plików jest kontenerami multimedialnymi, które zawierają różne zakodowane pliki audio i wideo. Przykładowe zakodowane pliki audio-wideo to MPEG-4, H.264, MP3, AAC. Odtworzenie tych plików wymaga odczytania ich przez urządzenie i odkodowania sygnałów audio i wideo.

Należy zwrócić uwagę, że pomimo różnych rodzajów enkoderów wideo i audio, niektórych plików nie można odtworzyć.

#### Obsługiwane formaty plików:

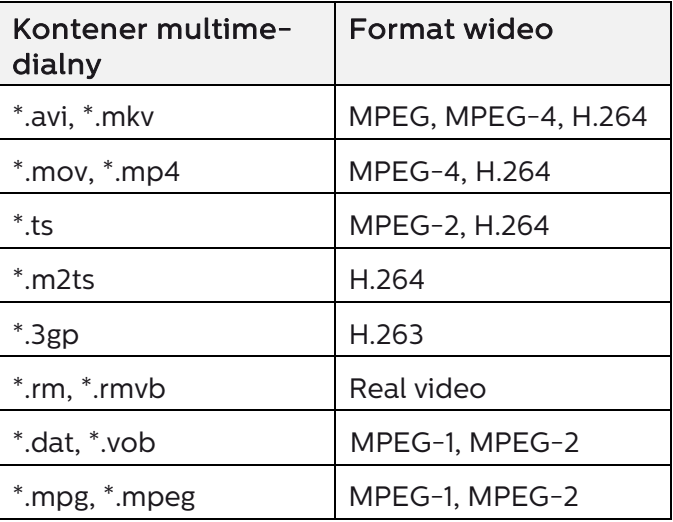

#### Odtwarzanie wideo (gniazdo mini HDMI)

- 1 Wyjście wideo / audio urządzenia zewnętrznego podłączyć do gniazda HDMI projektora. W tym celu używać odpowiedniego kabla i adaptera kabla (strona 12).
- 2 Należy zapoznać się z instrukcją obsługi urządzenia zewnętrznego, aby dowiedzieć się, jak włączyć wyjście wideo. Najczęściej jest oznaczane w odpowiednich menu również jako "TV out" lub "Wyjście TV".
- 3 Uruchomić odtwarzanie na urządzeniu zewnętrznym.
- 4 Zmienić głośność za pomocą  $\bigcap$ / $\bigoplus$ .

#### Zmiana ustawień podczas odtwarzania

- 1 Nacisnąć klawisz  $\left( \bigwedge$  lub  $\left( \nabla \right)$ .
- 2 Klawiszami  $\bigcirc$ / $\bigcirc$  wybrać spośród następujących ustawień: *Jasność*: Ustawienie jasności *Kontrast*: Ustawienie kontrastu *Nasycenie*: Ustawienie nasycenia kolorów *Smart Settings*: Wywołanie predefiniowanych ustawień jasności / kontrastu / nasycenia kolorów

*Głośność*: Ustawienie głośności

3 Zmienić ustawienie za pomoca  $\mathcal{A}/\mathcal{A}$ .

Zmienione ustawienie zostaje automatycznie zachowane.

# **Odtwarzanie zdjęć**

- 1 Włączyć urządzenie włącznikiem / wyłącznikiem z boku urządzenia.
- 2 Po ekranie startowym pojawia się menu główne.

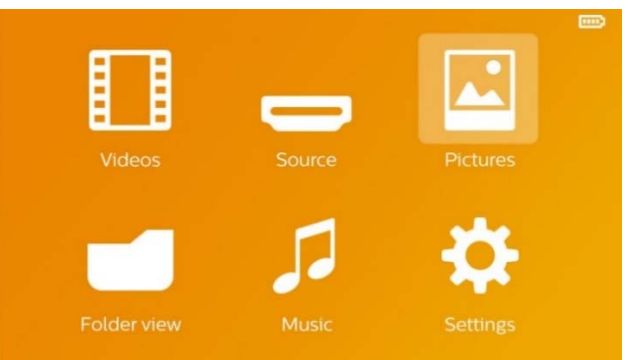

- 3 Klawiszami nawigacyjnymi wybrać *Zdjęcia*.
- 4 Potwierdzić za pomocą  $(x)$ .
- 5 Z włożoną kartą pamięci lub nośnikiem pamięci USB: Za pomocą  $\left(\bigwedge^2/\left(\nabla\right)\right)$  wybrać pamięć wewnętrzną, nośnik pamięci USB lub kartę pamięci.
- 6 Potwierdzić za pomocą  $\infty$ .
- 7 Na ekranie są widoczne miniatury zdjęć w formie przeglądu.

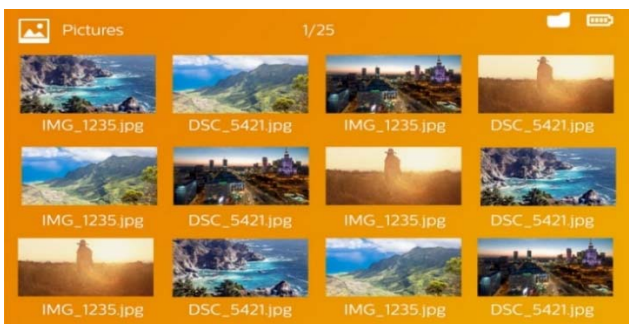

#### *Uwaga*

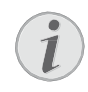

#### Widok miniatur lub lista

Można wybrać w ustawieniach, czy w przeglądzie ma być widoczny widok miniatur czy lista.

#### *Uwaga*

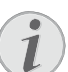

#### Dużo zdjęć na karcie pamięci lub na nośniku danych USB

Jeżeli na karcie pamięci lub na nośniku pamięci USB jest zapisanych dużo zdjęć, może upłynąć trochę czasu zanim pojawi się przegląd.

- 8 Za pomocą  $\left(\frac{1}{\sqrt{2}}\right)$  lub  $\left(\frac{1}{\sqrt{2}}\right)$  wybrać obraz, od którego ma rozpocząć się pokaz slajdów.
- 9 Nacisnąć  $\circledast$ , aby rozpocząć pokaz slajdów.

#### *Uwaga*

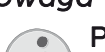

#### Powiększanie / zmniejszanie

Za pomocą klawisza  $\mathbb Q$  można powiększyć obraz wyświetlany podczas pokazu slajdów. Za pomocą klawiszy ((k)/(e)/(\*) można poruszać powiększonym obrazem.

- 10 Nacisnąć (II), aby przerwać pokaz slajdów.
- 11 Nacisnąć  $\circled{4}$ , aby zakończyć pokaz slajdów i wrócić do przeglądu.
- 12 Nacisnąć ponownie  $\bigoplus$  aby wrócić do menu głównego.

### Odtwarzanie muzyki

#### *Uwaga*

#### Wyłączenie obrazu

- Podczas odtwarzania muzyki można wyłączyć obraz, aby oszczędzać energię (strona 23). Po naciśnięciu klawisza znowu jest widoczny obraz i działa wentylator.
- 1 Włączyć urządzenie włącznikiem / wyłącznikiem z boku urządzenia.
- 2 Po ekranie startowym pojawia się menu główne.

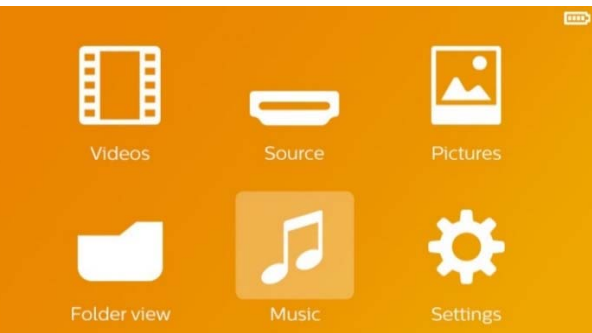

- 3 Klawiszami nawigacyjnymi wybrać *Muzyka*.
- 4 Potwierdzić za pomocą  $(x)$ .
- 5 Z włożoną kartą pamięci lub nośnikiem pamięci USB: Za pomocą  $\left(\widehat{\bullet}\right)/\left(\widehat{\bullet}\right)$  wybrać pamięć wewnętrzną, nośnik pamięci USB lub kartę pamięci.
- 6 Potwierdzić za pomocą  $\circledcirc$ .
- 7 Za pomocą  $\left(\widehat{\bullet}\right)$  wybrać plik, który ma zostać odtworzony.

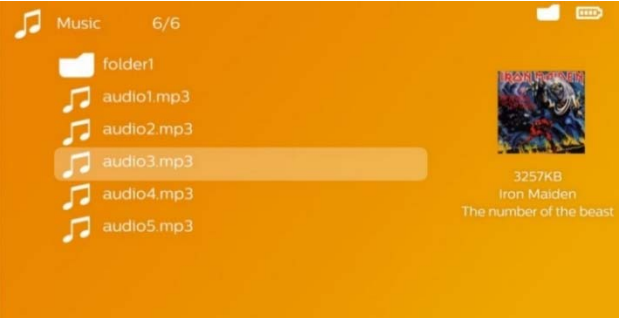

- 8 Nacisnąć (ok), aby rozpocząć odtwarzanie.
- 9 Nacisnąć $(M)$ , aby wstrzymać lub wznowić odtwarzanie.

#### *Uwaga*

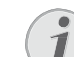

#### Nawigacja przy wyłączonym obrazie

Nacisnąć  $\left(\widehat{\bullet}\right)/\left(\widehat{\bullet}\right)$ , aby wybrać poprzedni / następny tytuł.

Nacisnąć (M), aby wstrzymać lub wznowić odtwarzanie.

Nacisnać  $\odot$ , aby wrócić do wyboru.

Podczas odtwarzania można ustawić głośność na pilocie za pomocą  $\bigoplus$ / $\bigoplus$ . Nacisnąć  $\mathbb R$  lub ponownie  $\ominus$ , abycałkiem wyłączyć dźwięk.

# **Zarządzanie plikami**

### Kopiowanie plików

Możliwe jest kopiowanie plików między pamięcią wewnętrzną, podłączonym nośnikiem danych USB oraz kartą pamięci.

- 1 Włączyć urządzenie włącznikiem / wyłącznikiem z boku urządzenia.
- 2 Po ekranie startowym pojawia się menu główne.

![](_page_19_Figure_34.jpeg)

- 3 Klawiszami nawigacyjnymi wybrać *Widok folderu*.
- 4 Potwierdzić za pomoca  $\circledcirc$ .
- 5 Z włożoną kartą pamięci lub nośnikiem **pamięci USB:** Za pomocą  $\left(\frac{\triangle}{\sqrt{2}}\right)$  wybrać pamięć wewnętrzną, nośnik pamięci USB lub kartę pamięci.
- 6 Potwierdzić za pomoca  $\circledcirc$ .
- 7 Za pomocą  $\left(\frac{1}{\sqrt{2}}\right)$  wybrać plik, który ma zostać skopiowany.

#### *Uwaga*

![](_page_19_Picture_41.jpeg)

#### Pliki nie występują (0 plików)

Są wyświetlane tylko pliki, które projektor może odtworzyć.

8 Zaznacz plik za pomocą  $\blacktriangleright$ . Ponowne naciśnięcie klawisza powoduje anulację zaznaczenia.

#### *Uwaga*

#### Zaznaczenie całego folderu

Można również zaznaczyć cały folder, aby skopiować pliki znajdujące się w folderze. Należy zwrócić uwagę, że w przypadku folderów o dużej ilości danych kopiowanie może trwać przez pewien czas.

9 Za pomocą  $\left(\frac{1}{\sqrt{2}}\right)$  wybrać pozostałe pliki.

#### $10$  Nacisnąć  $(66)$ .

11 Za pomocą **(▲)**/ vybrać **Kopiuj**.

![](_page_20_Picture_6.jpeg)

- 12 Potwierdzić za pomocą  $(x)$ .
- 13 Za pomocą  $\left(\frac{1}{\sqrt{2}}\right)$  wybrać miejsce, w którym ma zostać zapisana kopia: *Karta SD*, *Pamięć wewnętrzna* lub *Pamięć USB.*
- 14 Potwierdzić za pomocą  $\circledcirc$ .

#### *Uwaga*

#### Pliki już występują

Jeżeli pliki już występują, za pomocą  $\left(\bigwedge\right)$  i  $\left(\mathbb{R}\right)$  można zdecydować, czy powinny zostać nadpisane, czy nie. Jeżeli pliki nie mają zostać nadpisane, do nazwy pliku jest dołączany numer.

15 Pliki są kopiowane.

#### *Uwaga*

#### Błąd

Jeżeli podczas kopiowania wystąpią błędy, należy upewnić się, że na nośniku znajduje się wystarczająco dużo wolnego miejsca.

#### *Uwaga*

#### Odłączenie nośnika pamięci

Odczekać do momentu zakończenia kopiowania i dopiero potem odłączyć nośnik pamięci.

### Kasowanie plików

Możliwe jest skasowanie plików z pamięci wewnętrznej, z podłączonego nośnika danych USB lub karty pamięci.

- 1 Włączyć urządzenie włącznikiem / wyłącznikiem z boku urządzenia.
- 2 Po ekranie startowym pojawia się menu główne.

![](_page_20_Figure_24.jpeg)

- 3 Klawiszami nawigacyjnymi wybrać *Widok folderu*.
- 4 Potwierdzić za pomocą  $\circledcirc$ .
- 5 Z włożoną kartą pamięci lub nośnikiem  $p$ amięci USB: Za pomocą  $\left(\frac{1}{\sqrt{2}}\right)$ wybrać plik, który ma zostać skasowany.
- 6 Potwierdzić za pomocą  $\circledcirc$ .
- 7 Za pomocą  $\mathbf{A}/\mathbf{v}$  wybrać plik, który ma zostać skasowany.

#### *Uwaga*

![](_page_20_Picture_31.jpeg)

Pliki nie występują (0 plików) Są wyświetlane tylko pliki, które projektor może odtworzyć.

- 8 Zaznacz plik za pomocą  $\blacktriangleright$ . Ponowne naciśnięcie klawisza powoduje anulację zaznaczenia.
- 9 Za pomocą  $\left(\frac{1}{2}\right)$  wybrać pozostałe pliki.
- 10 Nacisnąć  $(x)$ .
- 11 Za pomocą **(▲)** / vybrać Usuń.
- 12 Potwierdzić za pomocą  $\circledcirc$ .
- 13 Za pomocą  $\left(\bigwedge^2$  wybrać, czy pliki mają zostać skasowane lub czy akcja ma zostać anulowana.

| <b>Folder View</b>                 | 4/6                 | $\blacksquare$ |
|------------------------------------|---------------------|----------------|
| folder1                            |                     | Copy           |
| folder <sub>2</sub>                | Delete file(s)?     | lete<br>Ð      |
| older3                             |                     |                |
| ◧<br>rideo1.mp4                    | $\checkmark$<br>Yes |                |
| audio2.mp3                         | No                  |                |
| $\blacktriangle^2$<br>picture3.jpg |                     |                |
|                                    |                     |                |
|                                    |                     |                |

14 Potwierdzić za pomocą  $\circledcirc$ .

#### *Uwaga*

#### **Bład**

Jeżeli podczas kasowania wystąpią błędy, należy upewnić się, że nośnik nie jest chroniony przed zapisem.

#### *Uwaga*

#### Kasowanie zdjęć z karty pamięci

Podczas kasowania zdjęć za pośrednictwem komputera należy zwrócić uwagę, że w razie ponownego włożenia karty pamięci do aparatu cyfrowego ewentualnie nie będzie można poprawnie wyświetlić zdjęć. Aparaty cyfrowe mogą zapisywać dodatkowe informacje o podglądzie i informacje o wyrównaniu obrazu we własnych folderach.

Dlatego zdjęcia należy kasować tylko w aparacie.

#### Microsoft® Office & Adobe® PDF Files Playback

- 1 Włącz urządzenie za pomocą mieszczącego się z boku przełącznika on/off.
- 2 Po ekranie początkowym pojawia się menu główne.

![](_page_21_Figure_10.jpeg)

- 3 Użyj klawiszy do wybrania widoku folderu Widokfolderu.
- 4 Potwierdź za pomocą  $(x)$ .
- 5 Po uprzednim włożeniu karty pamięci lub nośnika pamięci USB: wybierz pamięć wewnętrzną, nośnik pamięci USB lub kartę pamięci za pomocą przycisków $($ A $)/$  $($  $\widehat{\mathbf{v}})$ .
- 6 Potwierdź za pomocą  $(x)$ .
- 7 Użyj przycisków  $\bigcirc$ / $\bigcirc$ , celem wybrania pliku Microsoft® Office lub pliku Adobe® PDF, który chcesz zobaczyć.
- 8 Naciśnij (ok), aby rozpocząć przeglądanie.
- 9 Naciśnij  $\circledcirc$ , aby zakończyć przeglądanie lub powrócić do przeglądu.
- 10 Po ponownym naciśnięciu (5) następuje powrót dogłównego menu.

#### *Nota*

#### Powiększanie/ pomniejszanie

Wyświetlany obraz można powiększyć podczas wyświetlania slajdów za pomocą przycisku . Należy korzystać z przycisków  $\widehat{A}/\widehat{P}$ ,  $\widehat{A}/\widehat{P}$  celem poruszania się po powiększonym obrazie.

### Podłączenie do komputera (USB)

Za pomocą kabla USB można połączyć projektor z komputerem w celu przenoszenia plików między pamięcią wewnętrzną, włożoną kartą pamięci a komputerem lub aby je skasować. Pliki zapisane w projektorze można odtworzyć również na komputerze.

![](_page_21_Picture_25.jpeg)

- 1 Włożyć wtyczkę mini USB do projektora i wtyczkę USB do komputera.
- 2 Włączyć urządzenie włącznikiem / wyłącznikiem z boku urządzenia.
- 3 Jeżeli uda się prawidłowo połączyć ze sobą urządzenia, pojawia się potwierdzenie.

#### *Uwaga*

![](_page_21_Picture_30.jpeg)

#### Udane połączenie

Z projektora nie można korzystać, jeżeli jest podłączony do komputera za pośrednictwem złącza USB.

- 4 Jeżeli karta pamięci jest włożona, jest widoczna jako kolejny napęd.
- 5 Możliwa jest wymiana, kopiowanie lub kasowanie danych między komputerem, kartą pamięci (o ile jest włożona) a pamięcią wewnętrzną.

# **9 Ustawienia**

- 1 Włączyć urządzenie włącznikiem / wyłącznikiem z boku urządzenia.
- 2 Po ekranie startowym pojawia się menu główne.

![](_page_22_Figure_3.jpeg)

- 3 Klawiszami nawigacyjnymi wybrać *Ustawienia*.
- 4 Potwierdzić za pomocą  $\circledcirc$ .
- 5 Za pomocą  $\left(\frac{1}{\sqrt{2}}\right)$  wybrać spośród następujących ustawień.

![](_page_22_Picture_7.jpeg)

- 6 Potwierdzić za pomocą  $\circledast$ .
- 7 Zmienić ustawienia za pomocą  $\left(\mathbb{R}\right)$ ,  $\left(\mathbb{R}\right)$ ,
- 8 Potwierdzić za pomocą  $\circledcirc$ .

Klawisz  $\circledcirc$  powoduje cofnięcie o krok w menu.

#### **Ustawienia obrazu**

*Tapeta* – Wybór obrazu tła

*Dopasuj do ekranu* – dopasowanie filmów wideo i obrazów do rozdzielczości 16:9

#### *Tryb projekcji*

*Przód* – Normalna projekcja, urządzenie stoi przed powierzchnią projekcyjną / ekranem.

*Tył* – Projekcja tylna, urządzenie stoi za ekranem, obraz jest odbity w poziomie.

*Sufit* – Urządzenie jest obrócone i podwieszone do sufitu, obraz jest odwrócony o 180 stopni.

*Sufit tył*– Urządzenie jest za ekranem, obrócone i podwieszone do sufitu, obraz jest odwrócony o 180 stopni i odbity w poziomie.

*Korekcja koloru ściany* – Korekta koloru wyświetlanego obrazu w celu dopasowania do koloru powierzchni projekcyjnej

*Smart Settings* – Wybór predefiniowanych ustawień jasności / kontrastu / nasycenia kolorów. Zmiana tych ustawień powoduje przełączenie na ustawienie *Ręcznie*.

```
Jasność – Ustawienie jasności
```
*Nasycenie* – Ustawienie nasycenia kolorów

#### Ustawienia dźwięku

*Głośność* – Ustawienie głośności

*Niskie tony* – Ustawienie odtwarzania niskich częstotliwości

*Wysokie tony* – Ustawienie odtwarzania tonów wysokich

*Dźwięk klawiszy* – Włączenie i wyłączenie dźwięku klawiszy

#### **Videoeinstellungen**

*Czytaj* – Wszystkie pliki wideo wyświetlone w formie listy lub zgodnie ze strukturą folderów na napędzie.

*Powtórz* – Ustawienie sposobu powtórnego odtworzenia plików wideo: powtarzanie wyłączone (*Wyłącz*), powtórzenie wszystkich plików wideo w katalogu (*Katalog*), powtórzenie tylko aktualnego pliku wideo (*Film*), powtórzenie wszystkich plików wideo (*Wszystkie*).

*Wznów odtwarzanie* – Jeżeli ta funkcja jest włączona, odtwarzanie jest wznawiane w miejscu, w którym zostało wstrzymane. Jeżeli ta funkcja jest wyłączona, odtwarzanie jest wznawiane zawsze na początku filmu

#### Ustawienia muzyki

*Czytaj* – Wszystkie pliki muzyczne wyświetlone w formie listy lub zgodnie ze strukturą folderów na nośniku danych.

*Ekran* – Włączenie lub wyłączenie projekcji podczas odtwarzania.

*Powtórz* – Ustawienie sposobu powtórnego odtworzenia plików muzycznych: powtarzanie wyłączone (*Wyłącz*), powtórzenie wszystkich plików muzycznych w katalogu (*Katalog*), powtórzenie tylko aktualnego pliku muzycznego (*Piosenka*), powtórzenie wszystkich plików muzycznych (*Wszystkie*).

*Losowo* – Jeżeli jest włączona ta funkcja, pliki są odtwarzane w losowej kolejności. W przeciwnym razie pliki są odtwarzane po kolei.

#### Ustawienia zdjęć

*Czytaj* – Prezentacja obrazów podczas wyboru w menu główny jako *Miniatura* lub *Lista*.

*Czas na slajd* – Czas oglądania obrazów podczas pokazu slajdów.

*Powtórz* – Ustawienie sposobu powtórzenia zdjęć w pokazie slajdów: powtarzanie wyłączone (*Wyłącz*), powtórzenie wszystkich zdjęć w katalogu (*Katalog*), powtórzenie wszystkich zapisanych zdjęć (*Wszystkie*).

*Przechodzenie slajdów* – Ustawienie przejść slajdów

#### *Kolejność slajdów* – Pokaz slajdów wyświetlany w kolejności losowej lub uporządkowanej.

#### Tryb oszczędzania energii

*Tryb jasności* – ustawienie poziomu jasności celem zaoszczędzenia zużycia prądu i wydłużenia czasu używania baterii.

*Tryb uśpienia* – Za pomocą tej funkcji projektor wyłącza się automatycznie po wyznaczonym czasie lub na końcu filmu.

#### Język / Language

Wybór języka menu.

#### Tryb auto demo

Automatyczne odtwarzanie filmów demo, po włączeniu urządzenia.

#### Konserwacja

*Przywróć ustawienia* – Cofnięcie ustawień do ustawień fabrycznych.

*Aktualizacja oprogramowania Firmware* – Aktualizowanie firmware.

#### *Uwaga*

![](_page_23_Picture_106.jpeg)

Na czas aktualizacji firmware podłączyć zasilacz.

*Informacje* – Wyświetlenie wolnego miejsca w pamięci wewnętrznej i informacji o urządzeniu (miejsce w pamięci: / wolna pamięć: / wersja firmware / nazwa urządzenia: / model / wersja MCU)

# **10 Serwis**

# **Wskazówki dotyczące pielęgnacji akumulatora**

Pojemność akumulatora zmniejsza się wraz z upływem czasu. Żywotność akumulatora można wydłużyć przestrzegając poniższych punktów:

- Urządzenie bez podłączonego zasilania pracuje na wbudowanym akumulatorze. Gdy akumulator nie ma wystarczającej pojemności, urządzenie przechodzi w tryb stand-by. Podłączyć urządzenie do zasilania.
- Jeżeli bateria nie jest wystarczająco naładowana, symbole baterii na ekranie i kontrolka stanu baterii z boku urządzenia są czerwone.
- Jeżeli urządzenie działa przez dłuższy czas, powierzchnia staje się gorąca i na obrazie projekcji pojawia się symbol ostrzegawczy. Urządzenie przełączy się automatycznie w tryb stand-by, jeżeli osiągnie zbyt wysoką temperaturę. Odtwarzanie można wznowić, naciskając dowolny klawisz, po ochłodzeniu się urządzenia.
- Urządzenia należy używać przynajmniej raz w tygodniu.
- Akumulator należy regularnie ładować. Nie przechowywać urządzenia z całkowicie rozładowanym akumulatorem.
- Jeżeli urządzenie nie jest używane przez kilka tygodni, należy częściowo rozładować akumulator korzystając z urządzenia, zanim zostanie ono złożone do przechowania.
- Jeżeli urządzenie działa tylko z podłączonym złą-czem USB lub z zasilaczem, oznacza to, że akumulator jest uszkodzony.
- Urządzenie i akumulator należy trzymać z dala od źródeł ciepła.

#### ZAGROŻENIE!

#### Nie wymieniać samodzielnie akumulatora

Nie należy próbować samodzielnie wymieniać akumulatora. Nieprawidłowe posługiwanie się akumulatorem lub korzystanie z nieprawidłowego typu akumulatora może spowodować uszkodzenie urządzenia lub obrażenia użytkownika.

# **Ładowanie baterii po całkowitym rozładowaniu**

Przy całkowicie rozładowanej baterii lub po dłuższej przerwie w korzystaniu z urządzenia należy postępować w poniższy sposób.

1 Podłączyć urządzenie do sieci (strona 9). Urządzenie zachowuje się w następujący sposób:

![](_page_24_Picture_337.jpeg)

2 Po ok. 5 minutach ładowania można włączyć i korzystać z urządzenia.

#### Czas ładowania baterii przy wyłączonym urządzeniu

![](_page_24_Picture_338.jpeg)

![](_page_24_Picture_21.jpeg)

# **Czyszczenie**

#### ZAGROŻENIE**!**

Wyłączyć urządzenie!

Przed wyciągnięciem zasilacza z gniazdka wyłączyć urządzenie włącznikiem / wyłącznikiem.

#### ZAGROŻENIE**!**

![](_page_25_Picture_5.jpeg)

#### Wskazówki dotyczące czyszczenia!

Stosować miękką ściereczkę nie pozostawiającą kłaczków. Nigdy nie stosować płynnych lub łatwopalnych środków czyszczących (w sprayu, do szorowania, do polerowania, z zawartością alkoholu). Do wnętrza urządzenia nie powinna przedostać się wilgoć. Nie spryskiwać urządzenia płynem do czyszczenia. Łagodnie przecierać powierzchnie z

napisami. Należy postępować ostrożnie, aby nie uszkodzić powierzchni.

### Czyszczenie obiektywu

Do czyszczenia soczewki projektora używać pędzelka lub papieru do czyszczenia soczewek.

#### ZAGROŻENIE**!**

#### Nie stosować płynnych środków czyszczących

Do czyszczenia soczewki nie stosować płynnych środków czyszczących, aby uniknąć uszkodzenia powierzchni.

# **Urządzenie jest przegrzane**

Przy przegrzaniu urządzenia zaświeci symbol przegrzania.

- Przy maks. jasności na ekranie pojawi się symbol i przełączy się ono automatycznie na minimalną jasność.
- Przy minimalnym stopniu jasności na środku obrazu pojawi się na trzy sekundy odpowiedni symbol. Następnie urządzenie wyłączy się automatycznie.

# **Problemy / rozwiązania**

### Szybka pomoc

W razie wystąpienia problemu, którego nie da się rozwiązać za pomocą opisów zawartych w niniejszej instrukcji obsługi (patrz pomoc poniżej), należy wykonać niżej opisane czynności.

- 1 Wyłączyć urządzenie włącznikiem / wyłącznikiem z boku urządzenia.
- 2 Odczekać przynajmniej dziesięć sekund.
- 3 Włączyć urządzenie włącznikiem / wyłącznikiem z boku urządzenia.
- 4 Jeżeli błąd nadal występuje, należy skontaktować się z naszym serwisem technicznym lub z dystrybutorem.

![](_page_26_Picture_233.jpeg)

![](_page_27_Picture_69.jpeg)

# **11 Aneks**

# **Dane techniczne**

![](_page_28_Picture_235.jpeg)

### Technika / optyka

![](_page_28_Picture_236.jpeg)

### Zasilacz

![](_page_28_Picture_237.jpeg)

#### Wbudowany akumulator

![](_page_28_Picture_238.jpeg)

#### Karta bezprzewodowa WIFI

![](_page_28_Picture_239.jpeg)

# **Akcesoria**

Następujący osprzęt jest dostępny dla urządzenia: Kabel z adapterem YUV / YPbPr ......................................

![](_page_28_Picture_240.jpeg)

### **Open source software**

Produkt ten zawiera otwarte oprogramowanie. Teksty licencji, zatwierdzeń i procedur jak uzyskać kod źródłowy zawarte są w dokumencie "Open Source Documentation.pdf", który jest zawarty w pamięci lokalnej niniejszego produktu.

Wszystkie dane są tylko wartościami orientacyjnymi. X-GEM SAS zastrzega sobie prawo dokonywania zmian bez wcześniejszej zapowiedzi.

# $\epsilon$

Niniejszym X-GEM SAS deklaruje, że urządzenia są zgodne z wymogami dyrektyw 2014/53/UE, 2009/125/WE, 2011/65/UE.

Pełny tekst deklaracji zgodności UE jest dostępny pod następującym adresem wewnętrznym: www.philips.com.

Ochrona środowiska w ramach koncepcji zrównoważonego rozwoju jest bardzo ważna dla firmy X-GEM SAS. X-GEM SAS stara się użytkować systemy przyjazne dla środowiska. Dlatego firma X-GEM SAS przykłada wielką wagę do ekologii we wszystkich cyklach życia produktu – od produkcji, przez uruchomienie, aż do użytkowania i utylizacji urządzenia.

![](_page_29_Picture_4.jpeg)

Opakowanie: Logo wskazuje na to, że uznana międzynarodowa organizacja otrzymuje opłatę składkową, która służy ulepszeniu systemu zbiórki opakowań i infrastruktury w zakresie recyklingu. Podczas utylizacji tego opakowania należy przestrzegać obowiązujących przepisów dotyczących segregacji śmieci.

Baterie: Jeżeli produkt zawiera baterie, należy oddawać je w specjalnych punktach zbiórki baterii w celu ich utylizacji.

![](_page_29_Picture_7.jpeg)

Produkt: Umieszczony na produkcie symbol przekreślonego kosza na śmieci oznacza, że w przypadku tego produktu chodzi o urządzenie elektryczne lub elektroniczne. Ustawodawstwo europejskie przewiduje w tym przypadku oddzielne usuwanie odpadów:

- W punktach sprzedaży w razie nabycia podobnego urządzenia.
- W lokalnych punktach zbiórki (skład odpadów do recyklingu, specjalne usługi odbioru odpadów itd.).

Przestrzegając tych zasad można osobiście przyczynić się do powtórnego wykorzystania i recyklingu urządzeń elektronicznych i elektrycznych, co może mieć wpływ na środowisko i zdrowie ludzi.

Zużyte opakowania z papieru i kartonu można usuwać jako makulaturę. Folie plastikowe i opakowania styropianowe należy poddać recyklingowi lub usunąć razem z pozostałymi odpadami zgodnie z przepisami obowiązującymi w określonym kraju.

Znaki towarowe: Niniejsza instrukcja obsługi zawiera nazwy będące znakami towarowymi należącymi do określonych firm. Brak symboli ® lub ™ nie uprawnia do założenia, że w przypadku określonych nazw chodzi o darmowe znaki towarowe. Inne nazwy produktów zastosowane w niniejszym dokumencie służą jedynie do ich oznaczania. Nazwy te mogą być znakami towarowymi należącymi do określonych właścicieli. X-GEM SAS odrzuca jakiekolwiek prawa do tych marek.

Ani firma X-GEM SAS, ani powiązane spółki ponoszą odpowiedzialność wobec nabywcy tego produktu lub osób trzecich z tytułu roszczeń odszkodowawczych, strat, kosztów lub opłat, które wystąpią u nabywcy lub osób trzecich w następstwie wypadku, nieprawidłowego użytkowania lub niewłaściwego użycia tego produktu albo nieautoryzowanych modyfikacji, napraw, zmian produktu lub nieprzestrzegania wskazówek firmy X-GEM SAS dotyczących eksploatacji i konserwacji urządzenia.

X-GEM SAS nie ponosi odpowiedzialności z tytułu roszczeń odszkodowawczych lub problemów powstałych w następstwie korzystania z jakichkolwiek opcji lub materiałów eksploatacyjnych, które nie są oznakowane jako oryginalne produkty X-GEM SAS lub PHILIPS lub jako produkty zatwierdzone przez X-GEM SAS lub PHILIPS.

X-GEM SAS nie ponosi odpowiedzialności z tytułu roszczeń odszkodowawczych powstałych w następstwie interferencji elektromagnetycznych związanych z użyciem kabli połączeniowych, które nie są oznakowane jako produkty X-GEM SAS lub PHILIPS.

Wszystkie prawa zastrzeżone. Żadnej części niniejszej publikacji nie wolno powielać, zapisywać w systemie archiwizacji lub przekazywać w jakiejkolwiek innej formie lub inną drogą – elektronicznie, mechanicznie, przez fotokopie, nagrywanie lub innym sposobem – bez wcześniejszej zgody X-GEM SAS. Informacje zawarte w niniejszym dokumencie są przeznaczone wyłącznie do wykorzystania w związku z tym produktem. X-GEM SAS nie ponosi odpowiedzialności, jeżeli informacje te będą wykorzystywane w odniesieniu do innych urządzeń.

Niniejsza instrukcja obsługi jest dokumentem nie mającym charakteru umowy.

Pomyłki, błędy w druku i zmiany zastrzeżone. Copyright  $\odot$  2016 X-GEM SAS

![](_page_30_Picture_0.jpeg)

PHILIPS and the PHILIPS Shield Emblem are registered trademarks of Koninklijke Philips N.V. used under license. This product was brought to the market by X-GEM SAS, further referred to in this document as X-GEM SAS, and is the manufacturer of the product.

© 2016 X-GEM SAS. All rights reserved

#### Headquarters

X-GEM SAS 9 rue de la Négresse www.xgem.com

64200 Biarritz – France **PPX3417W • PPX3517W • PPX3516 • PPX3512** Tel: +33 (0)5 59 41 53 10 PL